## CGM 4.1.1 What's New?

Kathy Puziak PMP CMPE
KPG Revenue Cycle Management, Inc.

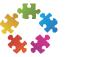

© 2013 KPG Revenue Cycle Management, Inc. All rights reserved.

This presentation does not constitute a representation or warranty or documentation regarding the product or service featured. All illustrations are provided as fictional examples only. Your product features and configuration may be different than those shown. No part of this publication may be reproduced for any purpose without written permission.

GE, the GE Monogram, Centricity are trademarks of General Electric Company.

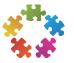

## Agenda

- Constants Enhancements
- Transactions Management
- Special Programs

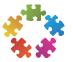

## Constants Enhancements

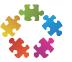

## Security – User Constants

You can now define a control group for a operator for automatically reposted charges

- Previously posted to system defined control group 997.
- Control group will be used for charges that are automatically reposted following an edit to the primary insurance code.

| SECURITY                                                                                                    | CONSTANTS                                  | (CLS)   | 05/26/13 |
|----------------------------------------------------------------------------------------------------|--------------------------------------------|---------|----------|
| OPERATOR: TR001                                                                                                 |                                            |         | OLD      |
| NAME:  ADDRESS LINE 1:  ADDRESS LINE 2:  CITY STATE ZIP:  PHONE:                                                | EXT:                                       |         |          |
| ALLOW LOGIN ACCESS (YALLOW PASSWORD EXPIRA                                                                      | ATION (Y/N): Y LAST PASSWORD UPDATE        | : 05/1  | 7/2013   |
| CONTROL GROUP RANGE SPECIFIC CONTROL GROUP. REPOST CONTROL GROUP. PRINTER NUMBER RANGE. SPECIFIC PRINTER NUMBER | OP:                                        |         |          |
| F5=DELETE F6=EDIT                                                                                               | SECURITY F7=REMOVE CATEGORY F10=FORCE PASS | SWORD ( | CHANGE   |

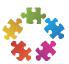

#### General Parameters

There is a new General Parameter to define the default age date for reposted charges to Original Age Date.

- D Default is Date of Service
- G Sets the age to the current Group Management date NEW:
- O Retain the original ageing date on the reposted charge

| CONSTANTS                                                                                                   | GENERAL PARAMETERS                  | (CLS) 05/26/13                   |
|----------------------------------------------------------------------------------------------------|-------------------------------------|----------------------------------|
| SHOW PROVIDER CODE ON CH<br>SHOW PROV GROUP PROMPTS<br>DEFAULT BILLING AREA INT<br>IN CHGS ONLY ALLOW BILLI | ATE PATIENT REFERRAL TO             | (Y/N): Y(Y/N): Y(Y/N): N(Y/N): N |
| ALLOW CTRL GRP PROMPT IN<br>ALLOW TRANS TO UNAVAIL B                                                        | TE PROMPT?                          | (Y/N): Y<br>(Y/N): Y             |
|                                                                                                    | DATE TO DOS/GROUP MGT DATE/ORIG AGE |                                  |
|                                                                                                    | CCITY(H, NARY LANGUAGE(LANGUAGE     |                                  |
|                                                                                                    |                                     |                                  |

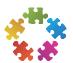

## General Parameters – Meaningful Use

There are new fields in General Parameters for Meaningful Use requirements

Set defaults for Ethnicity and Primary Language Defaults when a new registration is created:

```
IN REG SET DEFAULT ETHNICITY ........................(H,N,D,U OR BLANK): U
IN REG SET DEFAULT PRIMARY LANGUAGE ..............(LANGUAGE CODE OR BLANK):
```

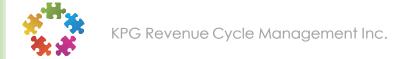

## Meaningful Use – Ethnicity Values

Based on the final Meaningful Use ruling, ethnicity values have been revised and new values added:

- Hispanic or Latino
- Not Hispanic or Latino
- Declined
- Unknown
- Blank

## Meaningful Use-Race Values

Based on the OMB guidelines the race values have been revised:

- 01 Black, African American
- 02 Asian
- 03 White
- 08 American Indian, Alaska Native
- 09 Native Hawaiian, Other Pacific Islander
- 98 Unknown
- 99 Declined

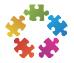

## General Parameters – Meaningful User

Race, ethnicity, and primary language can now be made required fields in registration.

```
REQUIRED PATIENT REGISTRATIONS FIELDS:
 ADDRESS. (F/B/N): F
                       BIRTH....(F/B/N): F
                                                   PRIMARY LOC. (F/B/N) N
 CITY....(F/B/N): F
                       SEX....(F/B/N): F
                                                   RACE.....(Y/N) N
                                                   ETHNICITY.....(Y/N) N
 STATE...(F/B/N): F
                       SSN.....(F/B/N): N
 ZIP....(F/B/N): F
                       EMPLOYER CODE..(F/B/N): N
                                                   PRI LANGUAGE. (F/B/N) N
 COUNTRY. (F/B/N): N
                       EMPLOYER NAME....(Y/N): N
                       COPY TO/FROM....(Y/N): N
```

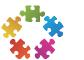

## Transaction Message Codes

Transaction message codes have been expanded to allow for a 10 character alphanumeric code to manage ANSI X12 5010 standards.

| TRANSACTION MESSAGES     | CONSTANTS     | (CLS) 05/26/13 |
|--------------------------|---------------|----------------|
| TRANSACTION MESSAGE CODE | E: 1234567890 |                |

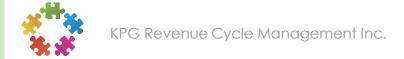

# General Parameters / Provider Groups - Addresses

The 5010 specification requires a physical mailing address. A post office box is often stored in general parameters and/or provider groups. To support 5010 an additional set of address lines has been added to general parameters and provider groups to allow for a physical address as well as a remittance address.

| CONSTANTS                  | GENERAL PARAMETERS     | (CLS) 05/26/13 |
|----------------------------|------------------------|----------------|
|                            |                        |                |
| PRACTICE INFORMATION:      |                        |                |
| NAME:CLA                   | ASS PRACTICE           |                |
| CONTACT:                   |                        |                |
| TELEPHONE NUMBER:          |                        |                |
| EMPLOYER ID:               |                        | _              |
| NATIONAL PROVIDER ID:      | PRIMARY LOCATION:      |                |
| SILLING/PHYSICAL ADDRESS:  |                        |                |
| ADDRESS 1                  |                        |                |
| ADDRESS 2                  |                        |                |
| CITY STATE ZIP CODE.:      |                        |                |
| PAY-TO/REMITTANCE ADDRESS: |                        |                |
| ADDRESS 1                  |                        |                |
| ADDRESS 2                  |                        |                |
| CITY STATE ZIP CODE.:      |                        |                |
|                            |                        |                |
| MISCELLANEOUS DATE 1:      | MISCELLANEOUS DATE 6:  |                |
| MISCELLANEOUS DATE 2:      | MISCELLANEOUS DATE 7:  |                |
| MISCELLANEOUS DATE 3:      | MISCELLANEOUS DATE 8:  |                |
| MISCELLANEOUS DATE 4:      | MISCELLANEOUS DATE 9:  |                |
| MISCELLANEOUS DATE 5:      | MISCELLANEOUS DATE 10: |                |
|                            |                        |                |
|                            |                        |                |

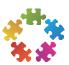

| PROVIDER GROUP CODES                                                              | CONST       | ANTS      | (               | CLS)     | 05/26/13 |
|-----------------------------------------------------------------------------------|-------------|-----------|-----------------|----------|----------|
| PROVIDER GROUP CODE: PROVIDER GROUP DESCRIPTION.:                                 | xxxxx       | NEW       |                 |          |          |
| AVAILABLE? (Y/N):                                                                 | Y           |           | PRIMARY LO      | c: [     |          |
| PROVIDER GROUP CONTACT:                                                           |             |           |                 |          |          |
| CONTACT NUMBER:                                                                   |             | EXT:      | FAX#:           |          |          |
| BILLING/PHYSICAL ADDRESS:                                                         |             | PAY-TO/R  | EMITTANCE ADDRE | SS:      |          |
| ADD LINE 1:                                                                       |             |           |                 |          |          |
| ADD LINE 2:                                                                       |             |           |                 |          |          |
| CSZIP:                                                                            |             |           |                 |          |          |
| TAX ID                                                                            | NPI:        | DEFAU     | LT BILLING AREA |          |          |
| BILLING AREA CODES:                                                               |             |           |                 | <u> </u> |          |
|                                                                                   |             |           |                 | <u> </u> |          |
| P                                                                                 |             |           |                 | <b>.</b> |          |
| R                                                                                 |             |           |                 |          |          |
| 0                                                                                 |             |           |                 |          |          |
| V                                                                                 |             |           |                 |          |          |
| I                                                                                 |             |           |                 |          |          |
| D                                                                                 |             |           |                 |          |          |
| E                                                                                 |             |           |                 |          |          |
| R                                                                                 |             |           |                 |          |          |
| $\mathbf{S} \qquad \mathbf{F5} = \mathbf{DELETE} \qquad \mathbf{F6} = \mathbf{P}$ | AGE FORWARD | F7 = PAGE | BACK            |          |          |

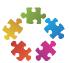

## New Adjustment Code - ATRO

A new system assigned adjustment code (ATRO) has been added to the adjustment code constants.

- Used for automatic transfers that may occur
- System assigns a Revenue Center during the upgrade. This should be reviewed to determine if is appropriate.
- ATR0 is excluded when listing transactions. Option available to include when searching transactions.
- If ATRO is currently an adjustment code in the practice it will need to be renamed after the upgrade. A special program mvpay is available to make this change.

| ADJUSTMENT CODES            | CONSTANTS             | (CLS) 05/26/13        |
|-----------------------------|-----------------------|-----------------------|
|                             |                       |                       |
|                             |                       |                       |
| ADJUSTMENT CODE.: ATRO OLI  | )                     |                       |
|                             |                       | -                     |
| DESCRIPTION                 | AUTOMATIC TRANSFER    |                       |
| AVAILABLE? (Y/N)            | Y                     |                       |
| PRINT ON STATEMENTS? (Y/N): | N                     |                       |
| REVENUE CENTER              | 41                    |                       |
| IS THIS A CAPITATION ADJ CO | DE? (Y/N)             |                       |
| IS THIS A BAD DEBT WRITE-OF | ADJ CODE? (Y/N).: N   |                       |
| IS THIS A WITHHOLD ADJ CODE | ? (Y/N)               |                       |
| IS THIS A CONTRACTUAL WRT-O | FF ADJ CODE? (Y/N): N |                       |
| ASK FOR CHECK/ABA? (Y/N):   |                       |                       |
|                             |                       |                       |
| BALANCE TYPES TO ADJ: P I   | W C INSURANCE TYPE    | S TO ADJ: R D B H O S |
| (P)ERSONAL                  | R = MEDICA            | RE                    |
| (I)NSURANCE PENDING         | D = MEDICA            | ID                    |
| (W)ORKER'S COMPENSATION     | B = BLUE S            | HIELD                 |
| (C)OLLECTION                | H = HMO               |                       |
|                             | O = OTHER             |                       |
|                             | S = SELF-P            | AY                    |
| F5 = DELETE                 |                       |                       |
|                             |                       |                       |

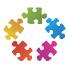

| Display    |                           | Summary O Detail                 |                  |                  |             |             |  |
|------------|---------------------------|----------------------------------|------------------|------------------|-------------|-------------|--|
| Charge St  | Status                    | Open O All                       |                  |                  |             |             |  |
| Payer Sta  | atus                      | ☐ Pending ☐ Acknowledged ☐ Info  | rmational Acc    | cepted 🗌 Rejecte | d Completed | Resubmitted |  |
| Payment :  | Status                    | ☐ Late ☐ Very Late ☐ Pending ☐ F | temitted Unde    | etermined Res    | ubmitted    |             |  |
| Sort by    |                           | Date of Service ✓ ● Ascending    | Descending       |                  |             |             |  |
| Correction | ns                        | Exclude                          | _                |                  |             |             |  |
| Bad Debt   |                           | ● Include ○ Only                 |                  |                  |             |             |  |
| Pay        | <b>ent/Ad</b><br>//Adj Da |                                  |                  | <b>88</b>        | <b>88</b>   |             |  |
|            | ment C                    |                                  |                  | <u> </u>         |             |             |  |
|            | justinen                  |                                  |                  |                  |             |             |  |
| Auto       | to Trans                  | fers (ATR0)                      | <b>✓</b> Exclude |                  |             |             |  |
| Тур        | pe of Pa                  | yment                            | All              | ~                |             |             |  |
| Che        | eck/Cred                  | dit Card #                       |                  |                  |             |             |  |
| Pay        | er Refe                   | rence ID                         |                  |                  |             |             |  |
| Insura     | ance                      |                                  |                  |                  |             |             |  |

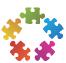

## Payment Codes

A new option in payment code constants indicates whether a payment code should be used to pay insurance or personal balances. When set, this flag will be used to post an ATRO adjustment code to transfer the balance to the appropriate type before applying the payment. This facilitates personal payments posted before insurance is billed. Turning this on in payment codes will provide tracking of payments by insurance and patients.

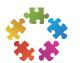

### Insurance Class

- Increased from 2 characters to 4 characters
- Insurance class when changed applies immediately and retroactively
- Insurance class can be applied using the Constants program and downloading insurance codes
- Think Smart Coding
- Before changing make sure claims and reports are not addressed

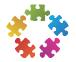

### Insurance class codes

- Examples of use of 4 character codes:
  - MCPB Medicare Part B
  - MCMA Medicare Advantage
    - Report on all Medicare MC??
    - Report on Medicare Part B only MCPB
    - Report on Medicare Advantage MCMA

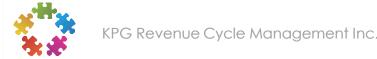

## Transaction Management

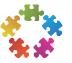

## Advanced Payment Tracking (4.1.1)

- EDI added ability to notify from within Group Management when a payment is not received within timeframe expected from the payer, based on statistical calculations
- In Transaction List in Patient Manager, you can see when an expected payment is considered LATE or VERY LATE (available 4<sup>th</sup> quarter). Ability to run a Payment Status report and push into a Task Management queue to work the charges.
- Within Task Management, new display option to view Payment Status in Task Summary and Task Detail. Also search on Payment Status to limit queue listing to those items that have been flagged as LATE or VERY LATE by the gateway (available 4<sup>th</sup> quarter).

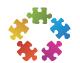

## Display Setup

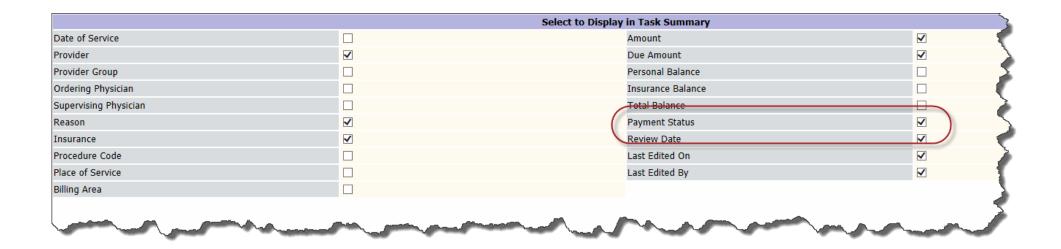

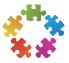

### Search and Search Results

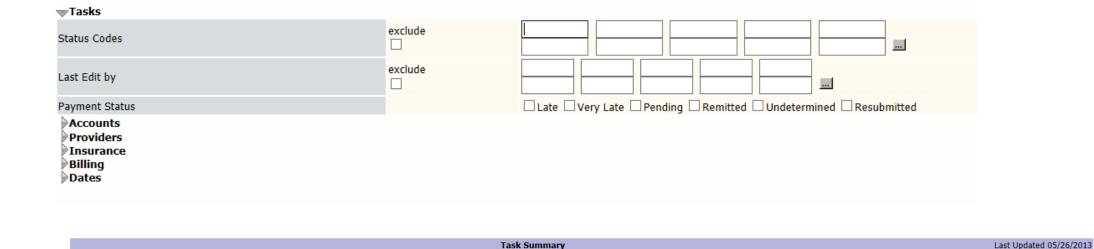

**₽Ins**û

**₽POS** 

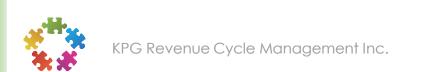

**\$Status**€

<sup>⊕</sup>Chq #û

**₽**DOS₽

**₽Prov** 

**\$Last Edit**☐

## Duplicate Charge Checking

Charge entry now gives a soft warning when the system finds a previously entered charge for the same account, patient, provider, place of service, date of service, procedure code, modifier 1 or modifier 2. When entering manual Anesthesia charges, an additional check is made for time. The duplicate charge checking within Anesthesia batch charge entry remains the same as available with previous versions.

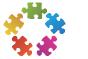

## Editing, Error Correcting and Reposting

 Now available in the Patient User Interface (PUI) directly on the account

or

 From Quick Links to Transaction Management (equivalent to WFE, Error Corrections/Edits)

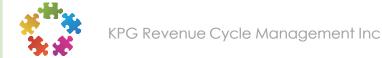

# What has been added to Edit/Error Correct?

- Expanded search options
  - Search by insurance ,provider and place of service
  - One search criteria screen and detailed listing screen to select charges, payments and adjustments that need to be edited, corrected and/or reposted
  - Displays able to displays charges by charge number or claim id
  - Ability to select multiple transactions to correct on one screen.
     When editing or reposting, select multiple transactions to edit and move thru each one selected transaction
  - Repost Workflow –ability to back out of repost workflow without the transaction being corrected immediately

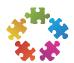

## Expanded Search Options

- Ability to suppress claims from being printed on the reposted claim
- Anesthesia payment/adjustment hold file anesthesia groups correcting and reposting batch anesthesia charges can take advantage of a new payment/adjustment hold file. The hold file will keep track of payments and adjustments that were corrected when their charges were reposted in a batch providing an easier method to repost these payments and adjustments.

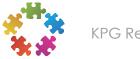

### Demand Multi-Account Statements in GPP

- 1. Click on Home
- 2. Under Financial Management, click on Demand Billing
- 3. Click on Multi-Account Statements link

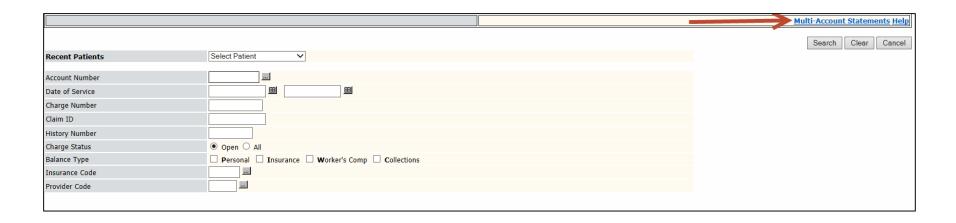

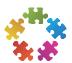

### Demand Multi-Account Statements in GPP

- 4. The Multi-Account Statements screen displays.
- 5. You can enter up to 60 Account Numbers to print. Click on the arrow to expand the Account Number fields.

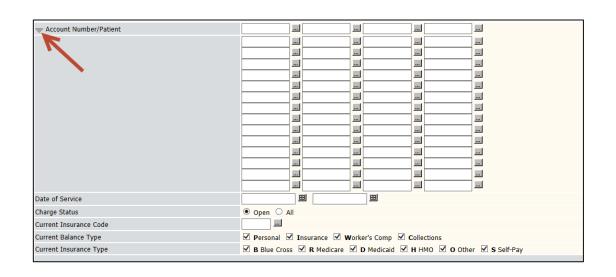

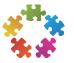

#### 6. Complete the fields as follows:

| Field                     | Description                                                                          |
|---------------------------|--------------------------------------------------------------------------------------|
| Date of Service           | Enter a from and optional to date to print statements with a specific date or range. |
| Charge Status             | Select Open to only open charges. Select All to select all charge.                   |
| Current Insurance<br>Code | Enter a specific insurance code to print charges with the specified code.            |
| Current Balance Type      | Check the insurance types you want to print charges for on the statement. (PIWC)     |
| Print Pay/Adj             | Check the box to print payments and adjustments on the statement.                    |
| Demand Format Type        | Select the appropriate Demand Statement form.                                        |
| Test Mode                 | Check the box to generate a demand statement in test mode                            |
| Statement Date            | Enter the date to print on the statement.                                            |
| Statement Message         | Enter a statement message up to 55 alphanumeric characters.                          |

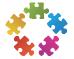

### Demand Multi-Account Statements in GPP

- 7. Select the Printer Number to print the statement to
- 8. Select Ready or Hold
- 9. Click on Print
- 10. Click on Cancel to return to the Demand Print screen.

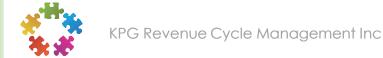

## Special Programs

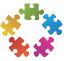

### Special Program - mvpay

- Moves up to 45 old payment/adjustment codes to 45 corresponding new payment/adjustment codes
- Updates the codes in all areas of Group Management
- May update revenue centers on payments/adjustments

#### Records that will updated:

- Payment/adjustments and corresponding service analysis entries
- Auto/adjust rebill code constants
- Insurance code constants (immediate contractual and capitation adjustment codes)
- Insurance code constants (anesthesia write off adjustment codes)
- Insurance code constants (copay payment code)

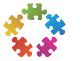

- Run end of day and backup before running mvpay
- No activity in practice when running in LIVE mode
- Can be run from AIX command line, from the Optional Programs command line or from the Special Programs menu.

Defaults to N – If No, the program runs in TEST mode. Reports will be spooled to Printer Management. To run in LIVE, type Y and changes will be made.

WOULD YOU LIKE TO SAVE THE CHANGES (Y/N)? N

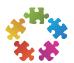

Default is N – If Y (yes), old payment/adjustment codes will be marked for deletion and will be deleted when End of Month is run. If running in TEST mode, defaults to N.

| CHANGE PAYMENT/ADJUSTMENT CODES (CL:                                                                                                   | s) |
|----------------------------------------------------------------------------------------------------|----|
|                                                                                                    |    |
| THIS PROGRAM WILL CHANGE OLD PAY/ADJ CODES TO NEW PAY/ADJ CODES.  YOU SHOULD HAVE A VERIFIED BACKUP BEFORE CHANGING ANY PAY/ADJ CODES. |    |
| MARK OLD PAY/ADJ CODES FOR DELETION (Y/N)                                                                                              |    |
| UPDATE REVENUE CENTERS IF DIFFERENT (Y/N)                                                                                              |    |
|                                                                                                    |    |

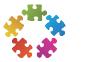

Default is N (no) – If no, the revenue center on the payments and adjustments will remain unchanged. If yes, the program will change the revenue center to reflect the new revenue center on the new payment/adjustment code. Changes will also be reflected In the service analysis file.

| CHANGE PAYMENT/ADJUSTMENT CODES (CI                                  | s) |
|----------------------------------------------------------------------|----|
|                                                                      |    |
| THIS PROGRAM WILL CHANGE OLD PAY/ADJ CODES TO NEW PAY/ADJ CODES.     |    |
| YOU SHOULD HAVE A VERIFIED BACKUP BEFORE CHANGING ANY PAY/ADJ CODES. |    |
| MARK OLD PAY/ADJ CODES FOR DELETION (Y/N)                            |    |
| UPDATE REVENUE CENTERS IF DIFFERENT (Y/N)                            |    |
|                                                                      |    |
|                                                                      |    |

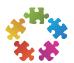

You will then be prompted to enter up to 45 payment/adjustment code pairs.

- Enter P or A in the first column to indicate whether this is a Payment or Adjustment code to be changed
- Enter the payment or adjustment codes to be changed in the first set of 45 columns.
- Enter the payment or adjustment codes to be change to in the second set of 45 columns.
- Press [Enter] to run the program

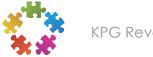

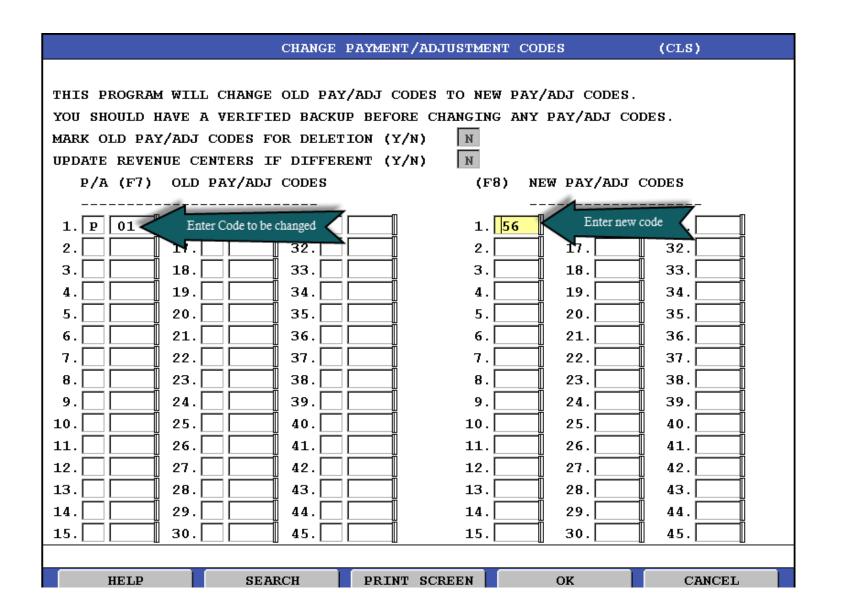

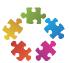

## Procedure Codes and Alternate Fees

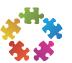

#### Procedure Codes and Alternate Fees

- More flexibility when defining fees
- Setup and maintenance unities in GPP
- Improved transparency of alternate fees in charge detail
- Ability to work variances in Task Management
  - New report to track payments that are over or under the allowed amount defined in fees. Able to import to Task Management.

### Procedure Codes and Alternate Fees

- Define alternate fees by place of service identifier, place of service class, provider specialty, provider groups and insurance class
- Alternate fees now have effective dates and expiration dates
- RVU values for work, expense and malpractice

## More on Fees Later

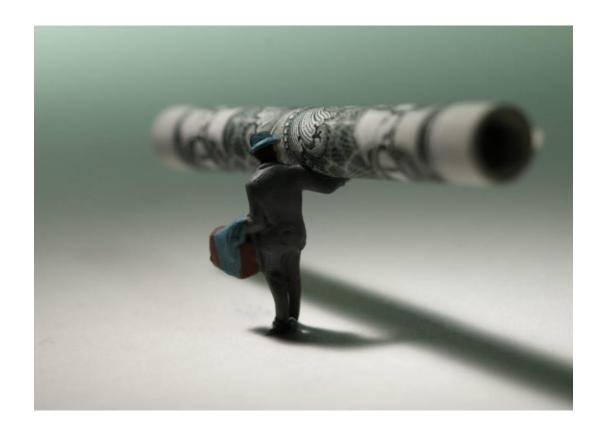

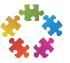

# Account Collections

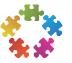

## Moving from the WFE to GPP

- Task Management like interface
- More automation of work flow
- Multiple users working in a queue
- Payment plans more efficiently handled
- Ability to manage provider groups
- Case versus account

#### More on Account Collections Later . . .

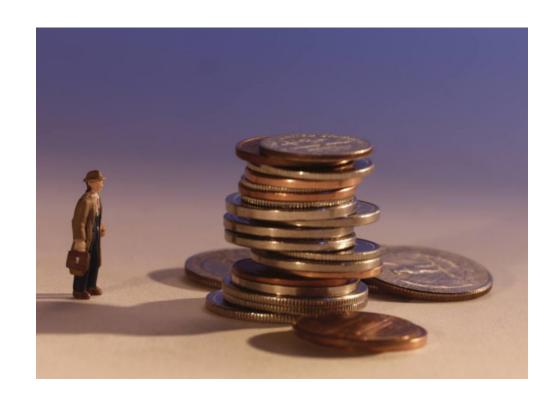

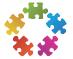

# Questions?

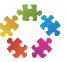

### Contact Information

Kathy Puziak, PMP CMPE
KPG Revenue Cycle Management, Inc.
Consulting, Training, Speaker
Las Vegas, Nevada
<a href="mailto:kathy.puziak@kpgrcm.com">kathy.puziak@kpgrcm.com</a>

303-478-3828

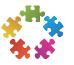